# **Signing in to Kortext via web browser**

**Visit www.kortext.com and tap on in the top right corner.**

**Sign in**

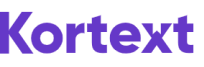

Welcome to Kortext

#### Sign in

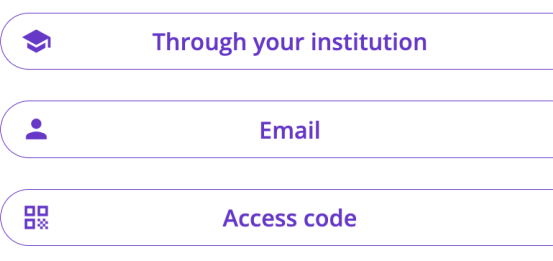

Don't have an account? Sign up

#### **You'll then land here with three options to choose from!**

**We recommend signing in through your institution to use OpenAthens.**

**If you've selected to log in via email yet you have forgotten your password, select I've forgotten my password on the next screen and a regeneration email will be sent to you.**

## **Head to kortext.com now to learn without limits.**

### **And it's as simple as that!**

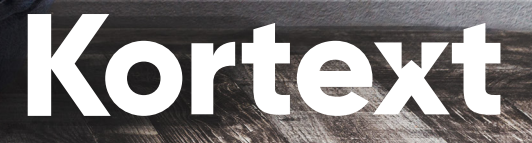